# **Stručný sprievodca digitálny fotorámik Intenso**

Postupujte, prosím, podľa nasledujúcich pokynov, aby ste sa zoznámili s rôznymi funkciami **digitálneho fotorámika Intenso**.

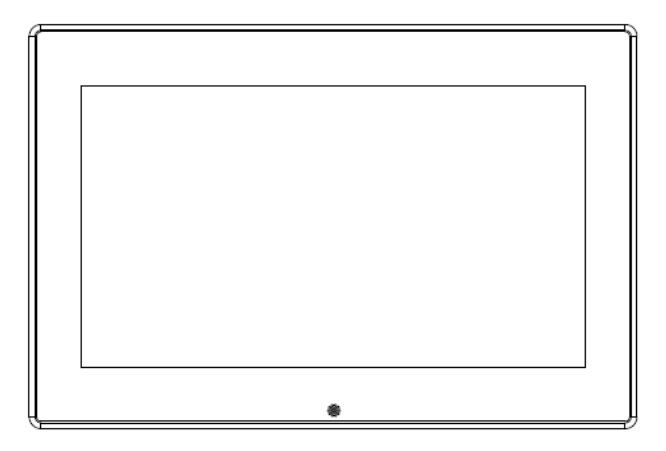

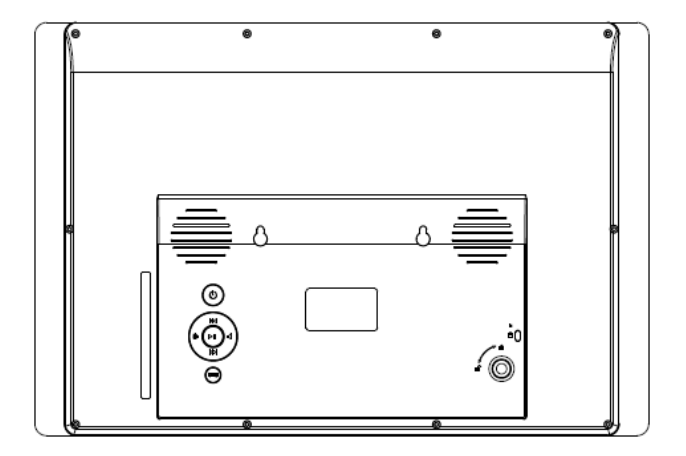

## **1) Tlačidlá na zadnej strane prístroja**

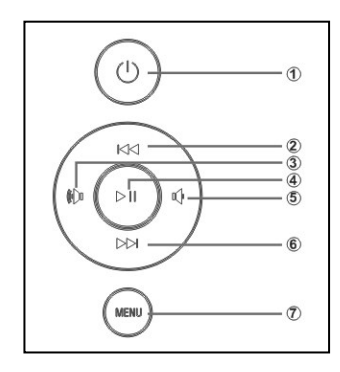

- Power zapnutie / vypnutie
- Nahor/predchádzajúci obrázok
- Tlačidlo pre zvyšovanie hlasitosti VOL+/posun doprava
- Tlačidlo pre prehrávanie/pauzu [► ]
- Tlačidlo pre znižovanie hlasitosti VOL-/posun doľava
- Nadol/nasledujúci obrázok
- Tlačidlo pre menu/späť na predchádzajúce menu

# **2) Diaľkové ovládanie**

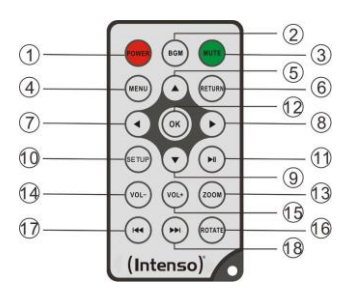

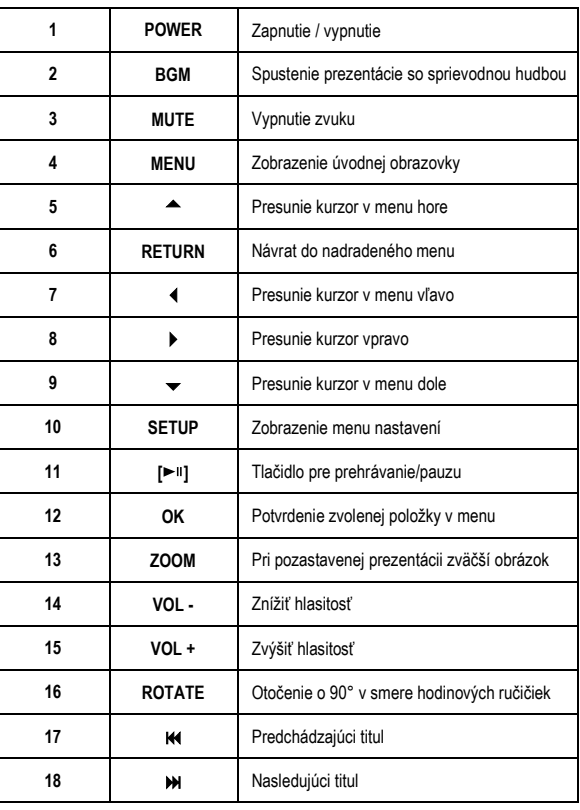

## **3) Pripojenie a zapnutie digitálneho fotorámika Intenso**

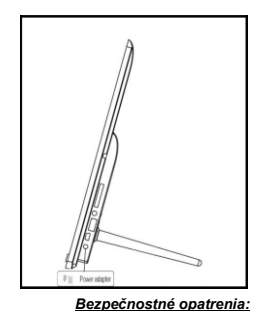

Pripojte dodaný **sieťový diel** k digitálnemu fotorámiku (**DC-IN**). Druhý koniec **sieťového dielu** zapojte do elektrickej **zásuvky**. Digitálny fotorámik sa teraz automaticky zapne. Krátkym stlačením tlačidla **power** vypnete alebo opätovne zapnete digitálny fotorámik.

- 
- Zásuvka musí byť umiestnená v blízkosti prístroja a musí byť ľahko prístupná.
- Neotvárajte kryt sieťového adaptéra. Pri otvorenom kryte hrozí nebezpečenstvo úrazu elektrickým prúdom. Neobsahuje žiadne opraviteľné súčasti.
- Napájací adaptér používajte iba pre uzemnené zásuvky so striedavým prúdom 100-240V~, 50/60 Hz. Ak si nie ste istý napájaním v mieste inštalácie, informujte sa u príslušného dodávateľa energie.
- Používajte iba dodaný sieťový adaptér a sieťový napájací kábel.
- Ak chcete prerušiť napájanie do Vášho prístroja, odpojte sieťový diel z elektrickej zásuvky. Pri vyťahovaní pevne uchopte samotný sieťový diel. Nikdy neťahajte za kábel.

#### **4) Vkladanie pamäťových kariet/pripojenie USB pamäťových médií**

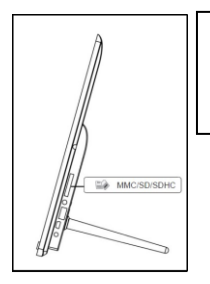

**Pamäťové karty** vkladajte do otvoru čítačky kariet tak, aby strana s **logom** bola odvrátená **od displeja**.

*Varovanie:* Nevkladajte kartu násilím!

Nasledujúce **pamäťové karty - formáty** sú podporované digitálnym fotorámikom:

- Secure Digital Card (SD™)
- Secure Digital High Capacity (SDHC™)
- Multimedia Card (MMC™)
- Memory Stick (MS)
- XD Card

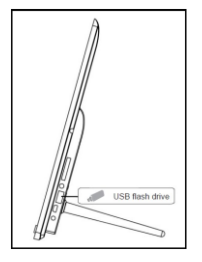

**USB pamäťové médium** je možné vložiť do USB otvoru iba jedným smerom.

*Varovanie:* Nevkladajte USB pamäťové médium násilím!

*Upozornenie:* Digitálny fotorámik je určený na použitie výlučne s kompatibilnými pamäťovými kartami a USB 2.0 pamäťovými médiami (100mA).

#### **5) Všeobecná obsluha**

**Upozornenie:** Tento prístroj má **funkciu Eco**. Ak je táto funkcia **aktivovaná** (pre aktivovanie, resp. deaktivovanie otvorte Nastavenia), **po 4 hodinách** od posledného uskutočneného zadania sa **automaticky vypne**. **Pri dodaní** je táto funkcia vzhľadom k **zákonným ustanoveniam aktivovaná**.

#### **a) Hlavné menu**

Po zapnutí sa objaví **hlavné menu**.

V **hlavnom menu** máte na výber medzi **rôznymi funkciami** digitálneho fotorámika a položkou menu **Nastavenia**. Pre výber položky v menu stlačte **tlačidlá so šípkami** na diaľkovom ovládaní, prípadne **tlačidlá so šípkami** alebo tlačidlá pre **zvyšovanie/znižovanie hlasitosti Vol-/Vol+** na prístroji. Svoju voľbu potvrďte stlačením tlačidla **OK** na diaľkovom ovládaní alebo tlačidla pre **prehrávanie/pauzu** [▶ | ] na prístroji.

#### **b) Výber pamäťového média**

Tlačidlo **RETURN** na diaľkovom ovládaní alebo tlačidlo **MENU** na prístroji Vás vyvedie z **hlavného menu** k výberu **pripojeného pamäťového média**. V tomto menu si môžete vybrať medzi **pamäťovou kartou** a **USB pamäťovým médiom,** pokiaľ sú k dispozícii. Svoju **voľbu potvrďte** stlačením tlačidla **OK** na diaľkovom ovládaní alebo tlačidla pre **prehrávanie/pauzu** [ ] na prístroji. **Automaticky** sa tak dostanete späť do **hlavného menu**.

#### **c) Zobrazovanie fotiek**

Ak ste už vložili **pamäťové médium** s **uloženými fotografiami**, prístroj **automaticky** spustí **prezentáciu** Vašich fotografií. Pokiaľ nie je vložené **žiadne pamäťové médium**, prístroj spustí prezentáciu **predinštalovaných vzorových obrázkov** (tie nie je možné zmeniť). Stlačte tlačidlo **MENU** pre presun do **hlavného menu**.

**Prezentáciu** môžete spustiť aj **ručne**. V **hlavnom menu** prejdite na funkciu **Fotografie**. Svoju **voľbu** potvrďte stlačením tlačidla **OK** na diaľkovom ovládaní alebo tlačidla pre **prehrávanie/pauzu** [ ] na prístroji. **Spustí sa prezentácia**. **Prípadne** môžete tiež stlačiť tlačidlo **BGM** na diaľkovom ovládaní a **spustiť prezentáciu** priamo z ktorejkoľvek inej funkcie.

V **nastaveniach fotografií** môžete **určiť**, či má byť počas prezentácie **v pozadí** prehrávaná **hudba** (ak je uložená na tom istom pamäťovom médiu).

Pre opustenie prezentácie a zobrazenie **menu pre náhľad obrázkov** stlačte tlačidlo **RETURN** na diaľkovom ovládaní alebo tlačidlo **MENU** na prístroji. Teraz môžete prejsť na fotografiu, svoju voľbu **potvrďte** stlačením tlačidla **OK** na diaľkovom ovládaní alebo tlačidla pre **prehrávanie/pauzu** na prístroji a **pokračujte v prezentácii** priamo z tohto miesta. Ďalším stlačením tlačidla **RETURN** v **menu pre náhľad obrázkov** sa dostanete do nadradeného priečinku súborov. Takto môžete jednoducho **prechádzať rôznymi priečinkami** vo Vašom **pamäťovom médiu**.

Funkcie počas prezentácie:

- Stlačením **tlačidiel so šípkami doprava/doľava** na diaľkovom ovládaní **alebo tlačidiel so šípkami** na prístroji sa môžete posunúť o jeden obrázok **dopredu** alebo **dozadu**.
- Stlačením tlačidla pre **prehrávanie/pauzu** [<sup> $\blacktriangleright$ ll] na diaľkovom ovládaní alebo na prístroji</sup> **zastavíte prezentáciu**. Pre pokračovanie **prezentácie opäť** stlačte tlačidlo.
- Stlačením **tlačidiel s dvojitými šípkami [,]** na diaľkovom ovládaní vyberiete nasledujúcu alebo predchádzajúcu skladbu ako hudbu v pozadí, pokiaľ ste túto funkciu aktivovali.
- **Hlasitosť hudby v pozadí** nastavíte pomocou tlačidiel pre **zvyšovanie/znižovanie hlasitosti Vol-/Vol+** na diaľkovom ovládaní alebo prístroji.

## **d) Kalendár**

V **hlavnom menu** prejdite na funkciu **Kalendár** a svoju **voľbu** potvrďte stlačením tlačidla **OK** na diaľkovom ovládaní alebo tlačidla pre **prehrávanie/pauzu** [▶ il] na prístroji.

V **režime Kalendára** sa Vám zobrazí **aktuálny čas**, prípadne nastavený **alarm, aktuálny list kalendára**, ako aj **prezentácia** (pri vloženom pamäťovom médiu s podporovanými súbormi fotografií).

Pomocou tlačidiel so šípkami na diaľkovom ovládaní alebo tlačidiel pre posun **nahor/nadol** a tlačidiel pre **zvyšovanie/znižovanie hlasitosti VOL-/VOL+** na prístroji môžete zmeniť **mesiac** a **rok** pre zobrazený list kalendára.

## **e) Prehrávanie hudobných súborov**

V **hlavnom menu** prejdite na funkciu **Hudba** a svoju **voľbu** potvrďte tlačidlom **OK** na diaľkovom ovládaní alebo tlačidlom pre **prehrávanie/pauzu** [▶ il na prístroji.

Zobrazia sa Vám všetky **podporované hudobné súbory** (MP3 a WMA). Prejdite na niektorý **hudobný súbor** a svoju **voľbu potvrďte** tlačidlom **OK** na diaľkovom ovládaní alebo tlačidlom pre **prehrávanie/pauzu** [ $\blacktriangleright$ <sup>11</sup>] na prístroji, aby sa **prehrali** zvolené súbory.

#### Funkcie počas prehrávania skladby:

- Stlačením tlačidla pre **prehrávanie/pauzu** [▶ | na diaľkovom ovládaní lebo prístroji môžete **zastaviť** a znovu **obnoviť prehrávanie hudby**.
- **Hlasitosť** nastavíte pomocou tlačidiel pre **zvyšovanie/znižovanie hlasitosti VOL+/VOL**na diaľkovom ovládaní alebo prístroji.
- Pre **prehrávanie predchádzajúcej** alebo **nasledujúcej skladby** stlačte tlačidlá so šípkami doprava alebo doľava na diaľkovom ovládaní.
- Stlačením tlačidiel s dvojitými šípkami [K,M] na diaľkovom ovládaní alebo tlačidiel so šípkami na prístroji si môžete **vybrať nasledujúcu** alebo **predchádzajúcu skladbu**.

## **f) Prehrávanie video súborov**

V **hlavnom menu** prejdite na funkciu **Video** a svoju **voľbu potvrďte** tlačidlom **OK** na diaľkovom ovládaní alebo tlačidlom pre **prehrávanie/pauzu** [<sup>11]</sup> na prístroji.

Zobrazia sa Vám všetky **podporované video súbory** (MPEG-1/4, M-JPEG a AVI). Prejdite na niektorý **súbor** a svoju **voľbu potvrďte** tlačidlom **OK** na diaľkovom ovládaní alebo tlačidlom pre **prehrávanie/pauzu** [ ] na prístroji, aby sa prehrali zvolené **video súbory**.

Funkcie počas prehrávania videa

- Stlačením tlačidla pre **prehrávanie/pauzu** [►<sup>11</sup>] na diaľkovom ovládaní alebo prístroji môžete **zastaviť** a znovu **obnoviť prehrávanie videa**.
- **Hlasitosť** nastavíte pomocou tlačidiel pre **zvyšovanie/znižovanie hlasitosti VOL+/VOL**na diaľkovom ovládaní alebo prístroji.
- Pre **prehrávanie predchádzajúceho** alebo **nasledujúceho videa** stlačte tlačidlá so šípkami doprava alebo doľava na diaľkovom ovládaní.
- Stlačením **tlačidiel s dvojitými šípkami [,]** na diaľkovom ovládaní alebo **tlačidiel so šípkami** na prístroji si môžete **vybrať nasledujúce** alebo **predchádzajúce video**.

#### **g) Systém súborov**

V **hlavnom menu** prejdite na funkciu **Súbor** a svoju **voľbu** potvrďte tlačidlom **OK** na diaľkovom ovládaní alebo tlačidlom pre **prehrávanie/pauzu** [▶ il] na prístroji.

Teraz sa Vám zobrazia **všetky priečinky** a **súbory vybraného pamäťového média**. Pomocou **tlačidiel so šípkami** na diaľkovom ovládaní alebo na prístroji prejdite na **požadovanú podzložku** a svoju **voľbu potvrďte** stlačením tlačidla **OK** na diaľkovom ovládaní alebo tlačidla **prehrávanie/pauzu [<sup>]</sup>** na prístroji. Zobrazia sa Vám všetky súbory a priečinky vo zvolenej zložke. Stlačením tlačidla **RETURN** na diaľkovom ovládaní alebo tlačidla **MENU** na prístroji sa vrátite na **vyššiu úroveň súborov**.

Ak chcete **otvoriť súbor priamo** zo **systému súborov**, prejdite na požadovaný súbor a svoju **voľbu potvrďte** stlačením tlačidla **OK** na diaľkovom ovládaní alebo tlačidla pre **prehrávanie/pauzu** [ ] na prístroji. **Súbor** bude **zobrazený**.

Ak chcete **odstrániť súbor** alebo **celý priečinok** zo **zvoleného pamäťového média**, prejdite na **požadovaný súbor** a potom stlačte **tlačidlo so šípkou doprava** na diaľkovom ovládaní alebo tlačidlo pre **zvyšovanie hlasitosti VOL+** na prístroji. Zobrazí sa **dialógové okno**, v ktorom musíte **potvrdiť odstránenie**, aby sa predišlo **nechcenému zmazaniu súboru**. Ak vyberiete Áno, **požadovaný súbor alebo priečinok** bude **odstránený**. Ak **vyberiete Nie**, vrátite sa na **prehľad** súborov.

#### **h) Zmena nastavení**

V **hlavnom menu** prejdite na funkciu **Nastavenia** a svoju **voľbu** potvrďte tlačidlom **OK** na diaľkovom ovládaní alebo tlačidlom pre **prehrávanie/pauzu** [<sup>11]</sup> na prístroji.

K dispozícii máte nasledujúce **možnosti nastavenia**: **nastavenia fotografií, nastavenia kalendára, nastavenia videí, nastavenia hudby a systémové nastavenia**. Prejdite na **požadovanú položku v menu** a svoju **voľbu** potvrďte tlačidlom **OK** na diaľkovom ovládaní alebo tlačidlom pre **prehrávanie/pauzu** [ ] na prístroji. Zobrazia sa Vám **všetky možnosti nastavenia**. Pomocou **tlačidiel so šípkami nahor/nadol** na diaľkovom ovládaní alebo **tlačidiel so šípkami** na prístroji môžete prechádzať **jednotlivými možnosťami nastavení**. Pomocou **tlačidiel so šípkami doľava/doprava** na diaľkovom ovládaní alebo tlačidiel pre **zvyšovanie/znižovanie hlasitosti VOL+/VOL-** na prístroji môžete **upraviť nastavenia**.

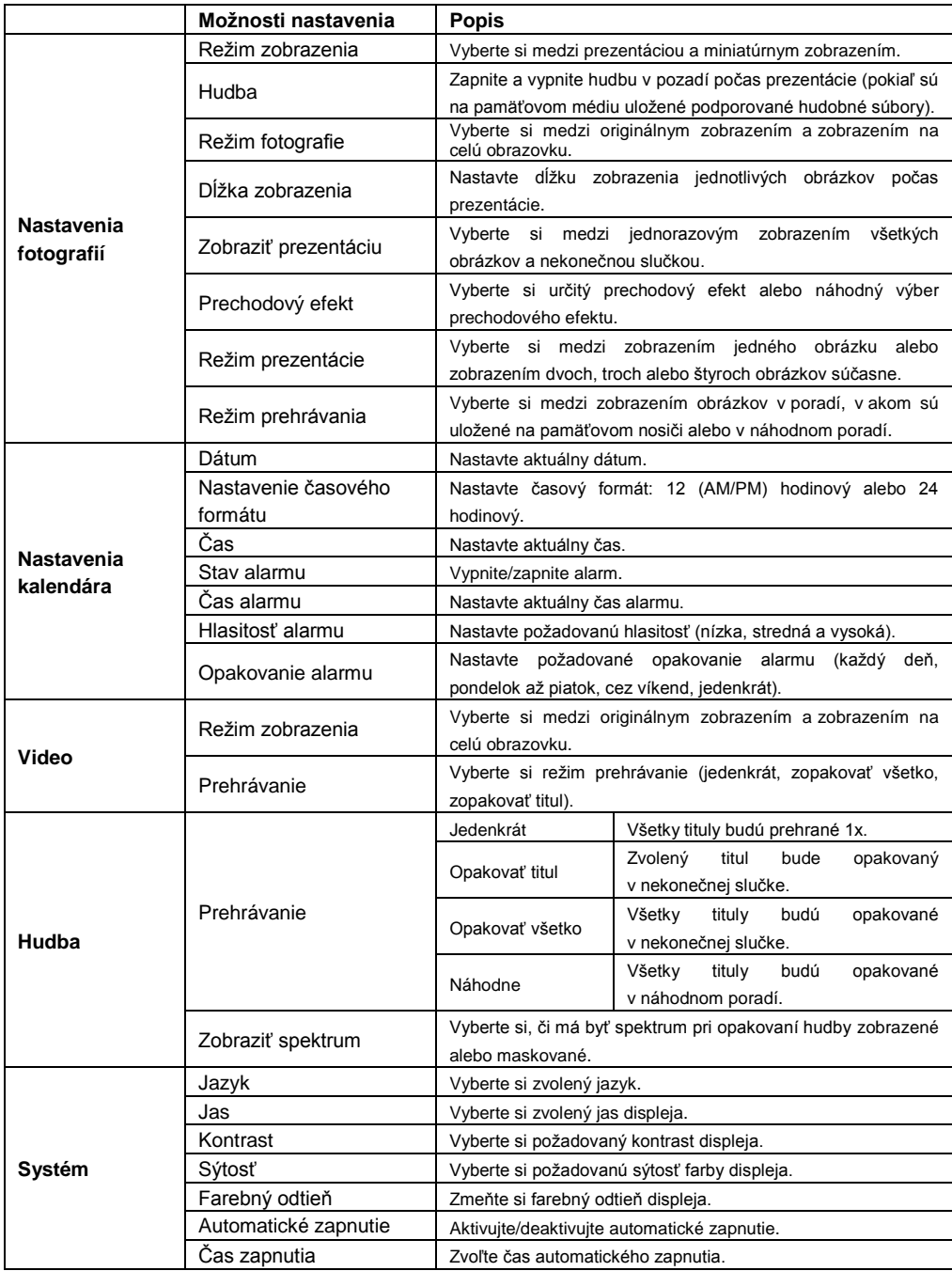

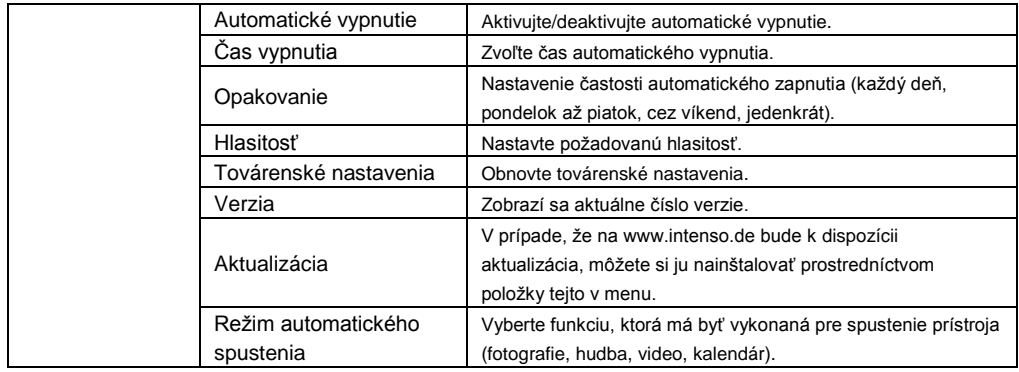

## **6) Špecifikácie produktu**

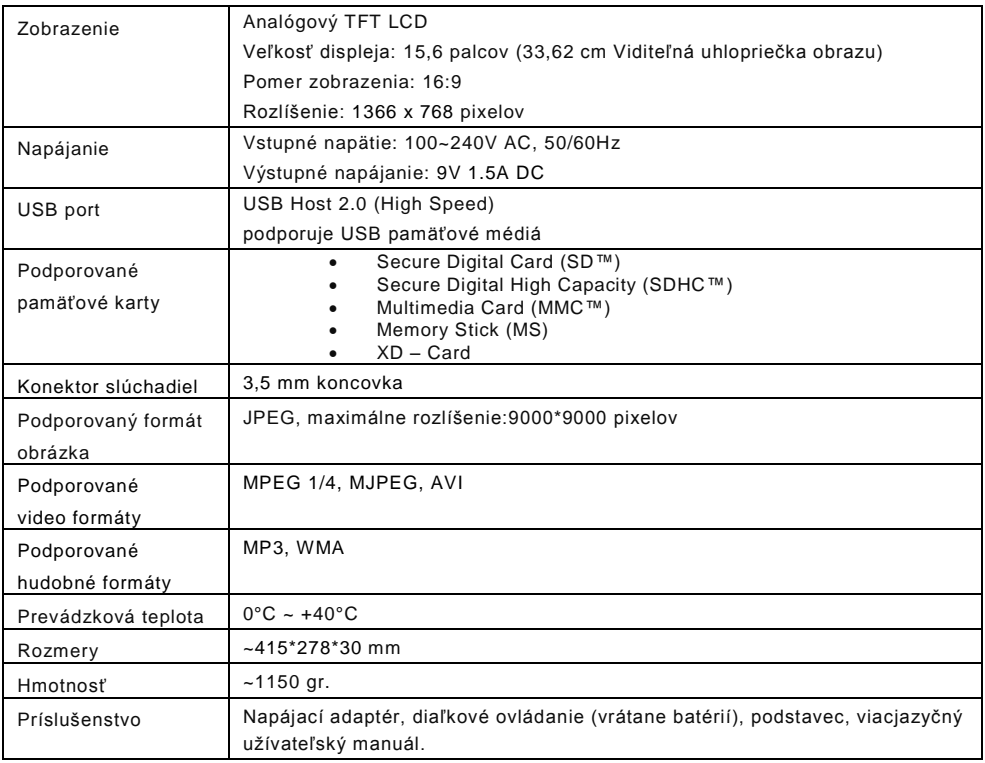

Neviete ako ďalej?

Naša linka technickej podpory rada zodpovie vaše ďalšie otázky:

+49 (0) 900 1 50 40 30 za 0,39 €/min. z nemeckej pevnej siete. Ceny pre mobilné telefóny sa môžu líšiť.

Veľa zábavy s Vašim digitálnym fotorámikom od Intenso!

## **Starostlivosť a údržba**

#### **Starostlivosť**

- Aby sa zabránilo nebezpečenstvu úrazu elektrickým prúdom, neodstraňujte žiadne skrutky alebo puzdro.
- Nepoužívajte tento prístroj pri vode. Nevystavujte prístroj dažďu alebo vlhkosti. Neumiestňujte žiadne predmety s vodou alebo inou tekutinou do blízkosti zariadení.
- Neinštalujte tieto fotorámčeky v blízkosti vykurovacích telies, pecí a ďalších zariadení v yžarujúcich teplo.
- Neotvárajte kryt prístroja. Prosím, nesnažte sa o vlastné opravy. Nechajte to na profesionáloch.
- Vyhnite sa použitie na piesočných miestach.
- Zasuňte napájaciu zástrčku úplne celú do otvoru zásuvky fotorámika. Len tak sa môžete vyhnúť elektrostatickému náboju.
- Pripojte všetky prepojenia správne a bezpečne.
- Prosím, netlačte na displej. Chráňte obrazovku pred jasným slnečným svetlom.
- Fotorámik prehráva iba kompatibilné formáty súborov.
- Snímky môžu byť chránené právami tretích osôb. Prehrávanie bez licencie môže byť porušením autorských práv.
- Nedotýkajte sa fotorámika kovovými predmetmi pri prevádzke.
- Vyhýbajte sa používaniu na vankúši, pohovke a na ďalších objektoch v byte, ktoré podporujú vývoj tepla, kvôli riziku prehriatia.
- Neodstraňujte prosím pamäťovú kartu v priebehu operácie čítania. Mohlo by dôjsť k pádu systému alebo strate dát.
- Nevypínajte prístroj počas prebiehajúcej prezentácie.
- Nebaľte zariadenie priamo po dlhšom používaní. Uistite sa, že je dostatočne chladné. V opačno m prípade hrozí nebezpečenstvo prehriatia.
- Pre zaistenie lepších služieb, môže dochádzať k zmenám v návode na obsluhu.
- Používanie slúchadiel pri vysokej hlasitosti môže spôsobiť trvalé poškodenie sluchu.

#### **Údržba prístroja**

Prístroj musí byť vypnutý. Nikdy nestriekajte alebo nenanášajte tekutiny priamo na obrazovku alebo na puzdro.

#### **Čistenie obrazovky / puzdra / rámčeka**

Utrite puzdro, rámček a displej LCD mäkkou handričkou, ktorá nepúšťa vlákna. Používajte len čistiace prostriedky, ktoré sú špeciálne navrhnuté pre LCD displeje.

#### **Likvidácia elektrických a elektronických zariadení**

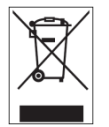

Zariadenie označené týmto symbolom podliehajú európskej smernici 2002/96/EC. Všetky staré elektrické a elektronické zariadenia musia byť likvidované oddelene od komunálneho odpadu na pre to určených miestach. Správnym spôsobom likvidácie starých elektrických zariadení zabránite škodám na životnom prostredí.

# (Intenso)<sup>®</sup>

49377 Vechta Germany www.intenso.de

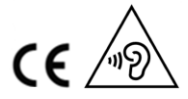

SK - 9